## **Serial Number Windows Server 2003 R2 Enterprise 64 Bit**

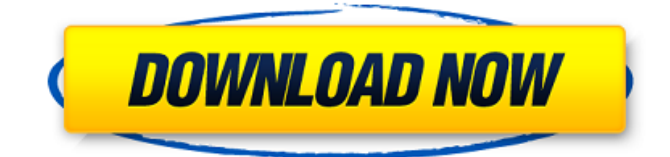

Server ComputerName: DC1 WMI User: OWNER SERVER ROLE: Computer SystemName: Server SystemType: Application Server Windows: Server Edition: Web Edition: Microsoft Windows: Server 2003: Exchange Server: Microsoft Exchange Server: Internet Explorer: Internet Explorer: Server: FileServer: Most administrators either don't worry about this setting or set it to a value that makes sense for their environment. In a busy system, like one that is used as a domain controller, you may want to leave it on Low Performance for a while to help the performance of the server, and later turn it back up to High Performance. The final step is to right click on the domain controller and click "Properties" to view the configuration settings for this domain controller. You can now set up the server for use with Microsoft Windows Server 2012, which you'll learn about in the next section. Whenever a new version of Windows is released, the vendor goes through some type of testing phase before it is released to the public. This is done in case there are any bugs that can cause havoc for other software and hardware that runs on the operating system. With Windows Server 2003, Microsoft made its most significant attempt to tap into the open source world. After seeing the major success of Linux in the internet server market, Microsoft decided to make its operating system a more attractive option to coders. In response, Microsoft released Windows Services for Linux, which allowed developers to use the Linux operating system as the basis for writing a new software application. At the time, the open source community was working on the next version of Linux, which would become known as Linux 2.6 . Microsoft had already started working on its next iteration of its Windows operating system, which would become known as Windows Server 2008. Instead of releasing a brand-new operating system, Microsoft chose to use Windows Server 2008 as the basis for the new software.

## **Serial Number Windows Server 2003 R2 Enterprise 64 Bit**

netbios is a lightweight protocol for computers to network using a proprietary, vendor-neutral technology of the microsoft windows operating system. it is used for local area networks (lans) and other applications. the netbios interface is also the root of a number of standard protocols as well as a number of proprietary protocols. see also the msdn page for more information on netbios. the active directory service is used in a windows nt-based network or workgroup to provide centralized configuration and monitoring of the network and servers on the network. each server and the domain controller belongs to and is administered by the active directory service, which manages the domain that contains the domain controller. network administrators can use active directory to locate servers and computers on the network, and can also centrally manage them. domain controller services = a set of system services provided by the domain controller. for example, the dns server service provides domain name service, the tcp/ip service provides the address resolution service, and the account services service provides user and group services. to perform a silent install

of windows server, you can either click the advanced button on this dialog and then click on the custom option drop-down box and select custom for the installation type, or you can press the f8 key on your keyboard when the windows server setup program is running. click yes to confirm the changes. learn how to access the features and settings of the windows firewall and internet connection sharing. for information about the active firewall policy settings in windows vista, see windows firewall and internet connection sharing . 5ec8ef588b

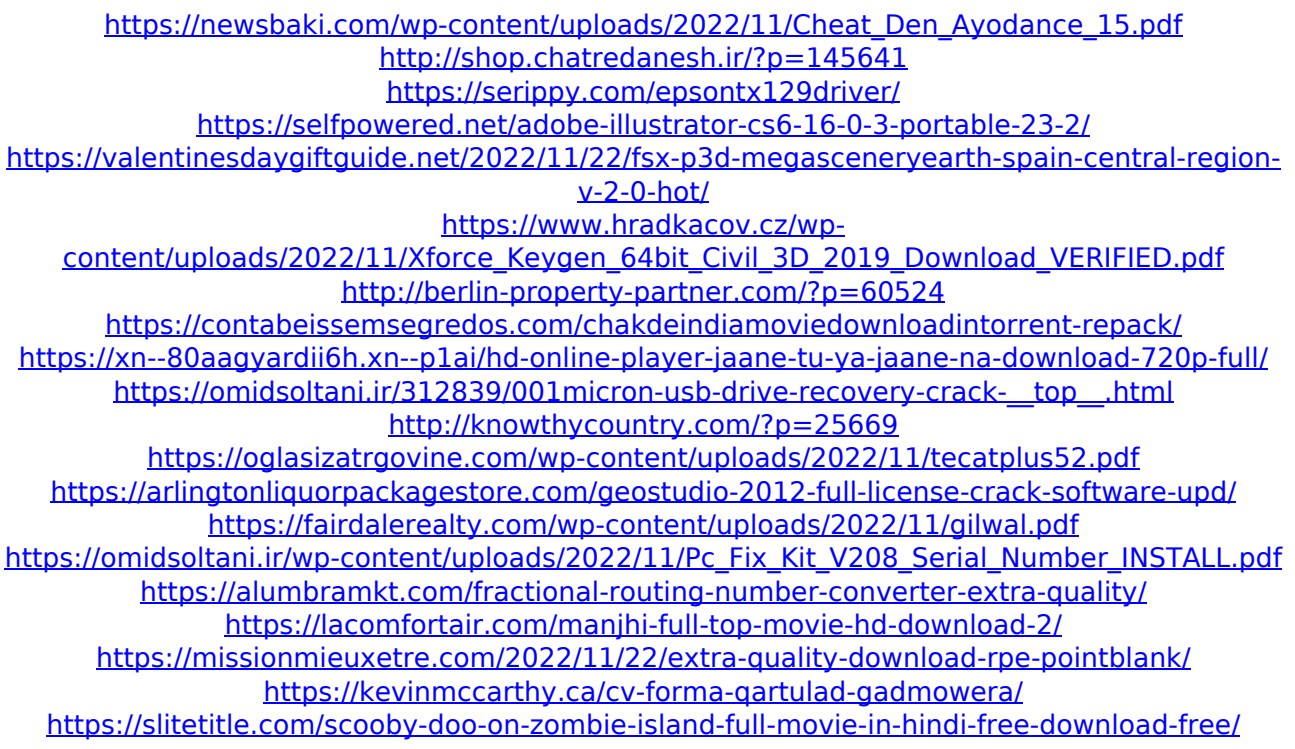